24 ottobre 2022

Cesare Ciotti Unità Tecnica di Supporto (U.T.S.) progetto "Mettiamoci in RiGA" – Sogesid S.p.A.

## End of Waste: l'operatività della piattaforma RECER

# METTIAMOCI **IN RIGA**

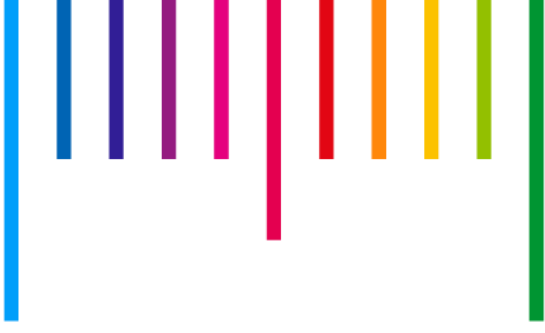

Gli Affiancamenti RECER

Confronto tecnico – operativo con le Regioni incontrate: suggerimenti e criticità per il miglioramento della governance multilivello

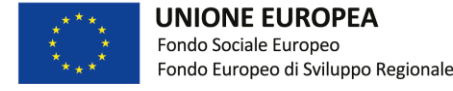

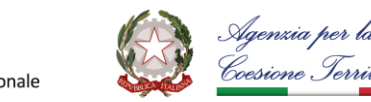

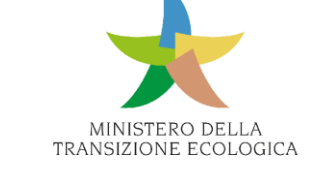

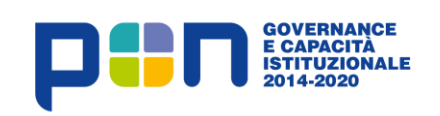

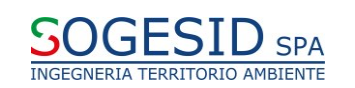

#### Introduzione

*Nel corso del 2022 personale della UTS MIR L5 ha svolto una serie di affiancamenti presso gli enti preposti al popolamento del RECER per spiegare step by step il funzionamento del RECER, come caricare i vari atti e chiarire eventuali dubbi.* 

*Gli affiancamenti sono stati utili anche come momento per raccogliere suggerimenti e segnalazioni.*

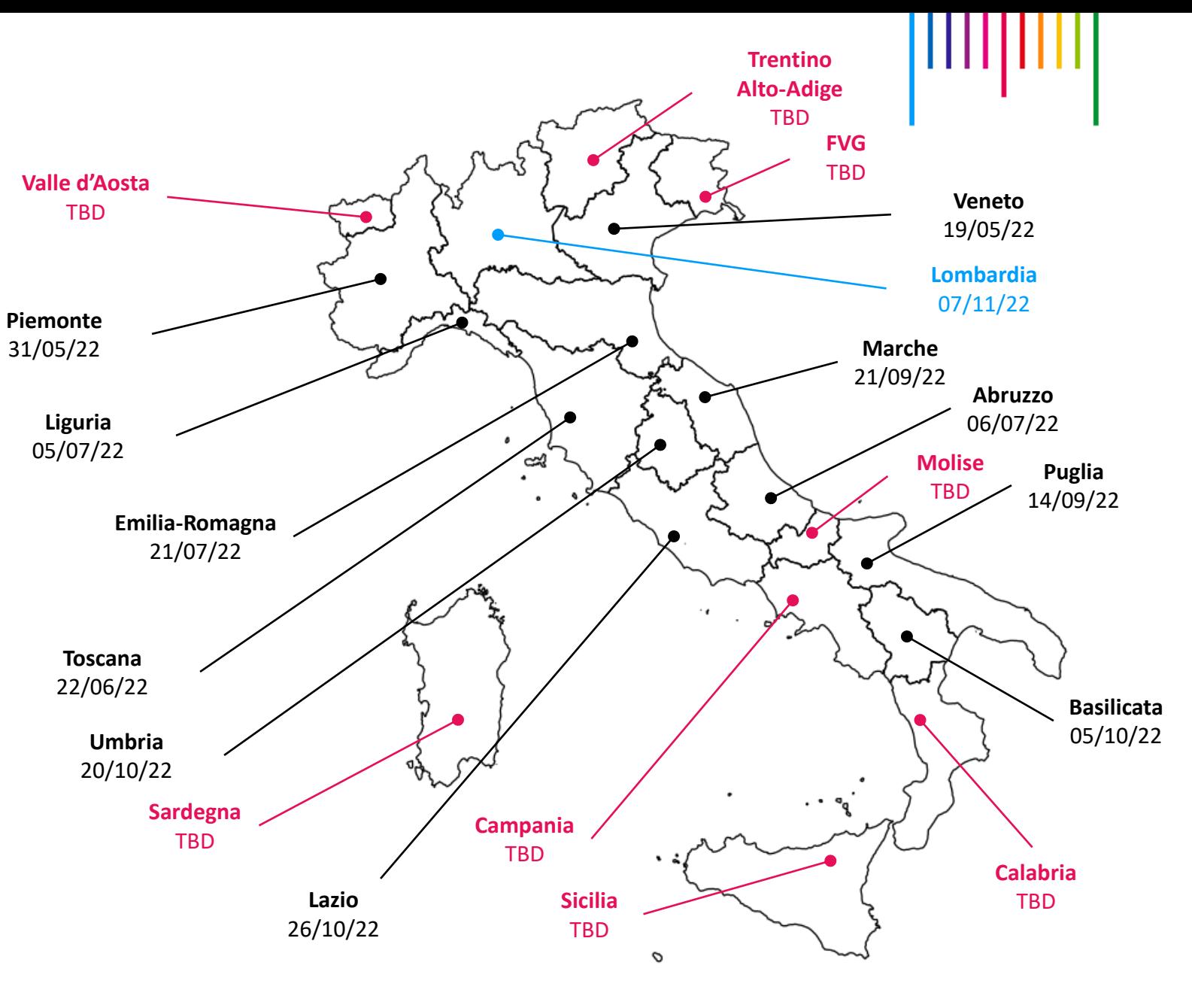

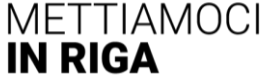

#### Introduzione

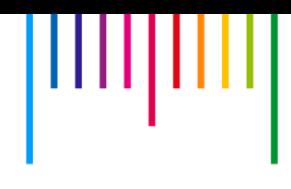

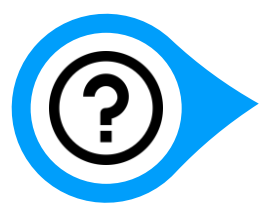

Domande di carattere generale

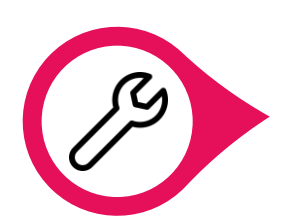

Segnalazioni per l'efficientamento della piattaforma

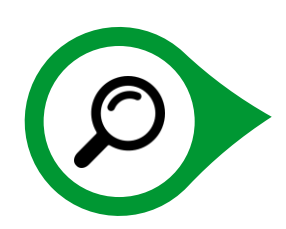

Dubbi di natura procedurale in fase di compilazione

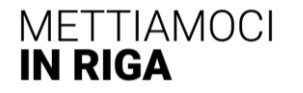

#### Domande di carattere generale

#### Il RECER è già operativo?

Si, è operativo dal 30/09/2021 (vedi Comunicato del MITE n. 99168 del 16/09/2021)

#### Esistono sanzioni rispetto alla mancata compilazione del RECER?

No, attualmente non sono previste sanzioni legate alla mancata compilazione del RECER

Cosa ne sarà del precedente registro ISPRA? I dati già presenti, vanno caricati nuovamente anche nel RECER?

In virtù di quanto disposto dal DM 21/04/2020 (art. 7, comma 3), tali dati dovrebbero far parte di un caricamento massivo a cura di ISPRA per le autorizzazioni antecedenti al 30/09/2021 (per opportuna conferma si ritiene importante che ISPRA si esprima in tal senso). Il MITE ha poi precisato che, per quanto attiene al pregresso relativamente autorizzazioni vigenti sul territorio nazionale, "*sarà avviato il flusso di importazione delle autorizzazioni pregresse in capo a ISPRA e dovranno essere definite modalità per il caricamento da parte di tutti gli enti, via interoperabilità a partire dalle linee guida AgID (Agenzia per l'Italia digitale)*".

#### ▪ E' possibile richiedere un supporto nelle fasi di popolamento del RECER stante il poco personale a disposizione?

Al netto delle attività di affiancamento/assistenza tecnica tramite portale, le fasi di popolamento del RECER sono a carico dell'Autorità competente al rilascio delle autorizzazioni (Regioni o enti da esse demandati).

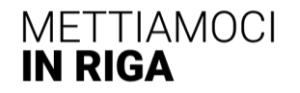

### Segnalazioni per l'efficientamento della piattaforma

Consentire l'inserimento di più certificazioni tramite più righe, togliendo «Certificazioni ambientali» e convertendolo in «Certificazioni»

È già possibile indicare ulteriori certificazioni (tipo ISO 9001) negli allegati tuttavia, se esiste una esigenza specifica si valuterà la richiesta di poter indicare più voci anziché una soltanto nell'attuale campo «Certificazioni ambientali» che di conseguenza diventerà «Certificazioni»

▪ Estendere le dimensioni in altezza della finestra dove si aggiungono i codici EER in modo da poterli visualizzare tutti in fase di inserimento (attualmente il sistema taglia l'elenco e non è possibile scorrerlo in basso)

Modifica già recepita e attuata nella versione corrente della piattaforma

Utilizzare unità di misura del S.I. (sostituire «tonnellate» con «Mg»)

Tale aspetto verrà sicuramente approfondito, ma nei provvedimenti di autorizzazione, nei MUD e nella documentazione attinente si fa riferimento sempre alle tonnellate

Inserire delle anteprime delle schermate in modo tale che l'operatore possa avere già le informazioni pronte per essere caricate evitando di dover fare avanti e indietro nei menù

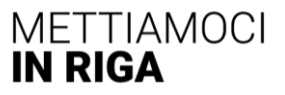

#### Segnalazioni per l'efficientamento della piattaforma

- Ridurre il numero di dati vincolanti all'interno della piattaforma e comunque di Impedire una discrezionalità così ampia nella compilazione del registro, anche eliminando, per quanto possibile, i campi liberi
- Consentire l'inserimento, nell'ambiente «Registro» di un ulteriore filtro che raggruppi i «caso per caso puri» dagli altri

L'attività è già in corso e verrà completata quanto prima

Attivare una funzionalità di completamento automatico dei campi successivi all'inserimento del codice fiscale nella finestra «Sede Legale» con i dati presi dal DB del Registro Imprese

La precompilazione automatica non è prevista perché il collegamento con il Registro Imprese è funzionale esclusivamente a una verifica delle informazioni già presenti sul provvedimento

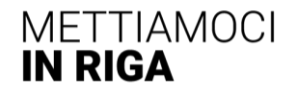

## Segnalazioni per l'efficientamento della piattaforma

Attivare la possibilità di inserire più ambiti in più righe

ECOCERVED sta portando a termine questo sviluppo che comprende anche una bonifica dei dati finora inseriti. La bonifica prevede anche il contatto di alcuni Enti dove i valori inseriti finora risultano dubbi. L'attività è attualmente in corso di ultimazione.

▪ Inserire nel campo «Capacità impiantistica», «t/anno» al posto di «t»

Tale indicazione t/anno è utile a fugare il dubbio sul riferimento temporale del dato (capacità annuale/istantanea) e si ritrova usualmente anche all'interno dei provvedimenti: verrà certamente implementata.

- Modificare la piattaforma in modo che riconosca e importi i codici EER con separatore «.» e «spazio»
- Utilizzare l'approccio delle linee guida SNPA (tabella 4.1) per dare direttive univoche alla compilazione del RECER (con le connesse modifiche lato software)

La predisposizione di tutti i campi del sistema è stata condivisa nell'ambito del GdL Albo-SPNA e successivamente con le Regioni, proprio a partire dalle Linee guida SNPA e dal DM 21/4/2020

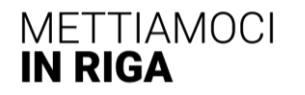

## Dubbi di natura procedurale in fase di compilazione

Non è chiaro a cosa si riferisca il campo «Attività»: quale informazione va inserita in questo campo?

Il campo «Attività» riguarda le attività economiche di provenienza dei rifiuti indicate nei decreti del recupero semplificato e, nell'ambito del gruppo di lavoro Albo-SNPA, è stato condiviso di rendere la compilazione di questo campo facoltativa

La capacità di trattamento si intende giornaliera e/o annuale, per linea di trattamento o complessiva?

Si intende annuale e complessiva. Verrà integrato il tooltip relativo al dato con le indicazioni condivise a livello di GdL Albo-SNPA

Quale atto va caricato nel caso di impianti mobili ex art. 208 c.15?

Va caricata solamente l'autorizzazione ex art. 208 c.15 (validità 10 anni) e non l'autorizzazione per la campagna

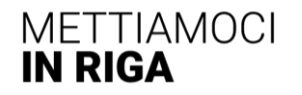

## Dubbi di natura procedurale in fase di compilazione

Ci sono limiti di peso e di formato per inserire allegati nel sistema?

Viene risposto che non ci dovrebbero essere limiti ma che comunque sarebbe il caso di porre tale quesito tramite la funzione assistenza che si trova sul RECER

Cosa si intende con la voce «Linee di Lavorazione»?

Tale indicazione può essere estensivamente interpretata come linea di produzione di un EoW

Nel RECER vanno caricate anche le autorizzazioni relative ai siti di stoccaggio?

No, vanno caricate solamente le autorizzazioni che prevedono come output un EoW

Nel caso di AUA quale data deve essere inserita nel RECER? Quella inserita dal SUAP o quella inserita dalla Provincia?

Stante il fatto che la validità dell'atto è a partire dal rilascio del SUAP, va inserita la data dell'atto inserita dal SUAP

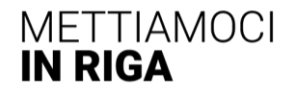

#### Ulteriori suggerimenti

- Rilasciare di un manuale utente per la piattaforma RECER che spieghi step by step il significato dei vari campi e che tipologia di informazioni inserire, completo di screenshot delle varie schermate e dei vari menù proposti dalla piattaforma
- ― Il manuale può essere sicuramente redatto e costantemente aggiornato per seguire i continui aggiornamenti del portale RECER
- ― All'interno dell'area DEMO (demoscrivaniarecer.monitorpiani.it) si può testare il portale RECER e avere le anteprime delle schermate per raccogliere anticipatamente le informazioni funzionali
- ― E' disponibile la registrazione di un evento formativo di settembre 2021 che può essere richiesta tramite la funzione «Assistenza» presente sulla piattaforma

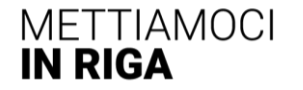